# Bedienungsanleitung

# **VIOLA** 2 C IR

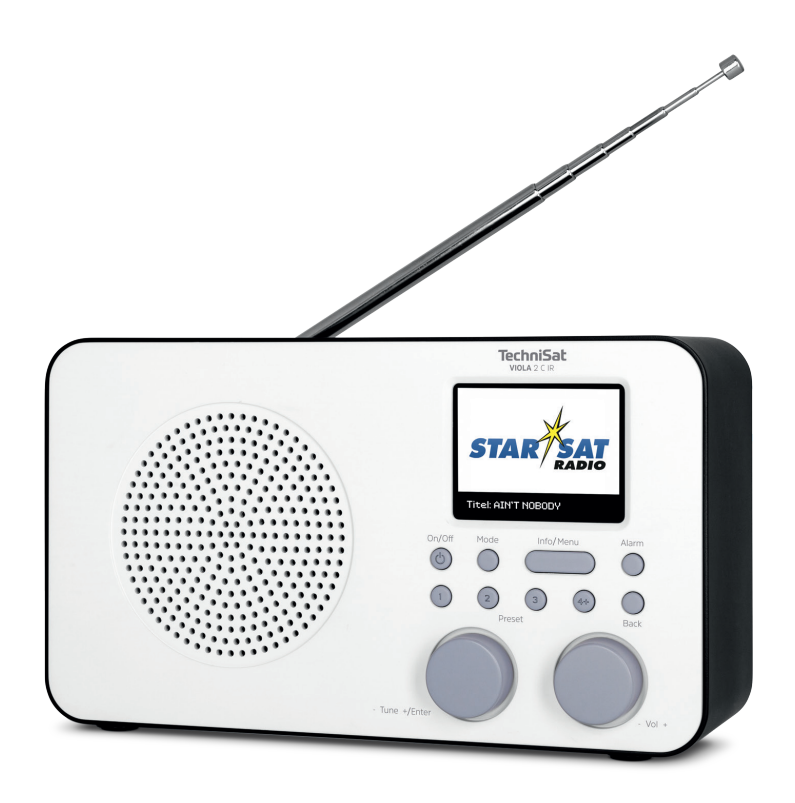

# **TechniSat**

#### **Vorwort**

# **Sehr geehrte Kunden,**

vielen Dank, dass Sie sich für ein Digitalradio von TechniSat entschieden haben. Die vorliegende Bedienungsanleitung soll Ihnen helfen, die umfangreichen Funktionen Ihres neuen Gerätes kennen zu lernen und optimal zu nutzen. Sie hilft Ihnen beim bestimmungsgemäßen und sicheren Gebrauch. Sie richtet sich an jede Person, die das Gerät installiert, bedient, reinigt oder entsorgt.

Bewahren Sie die Bedienungsanleitung für einen späteren Gebrauch sorgfältig auf.

Eine aktuelle Version der Bedienungsanleitung finden Sie im Downloadbereich Ihres Produktes auf der TechniSat-Webseite [www.technisat.de.](http://www.technisat.de)

Wir wünschen Ihnen viel Freude mit Ihrem TechniSat Digitalradio!

Ihr TechniSat Team

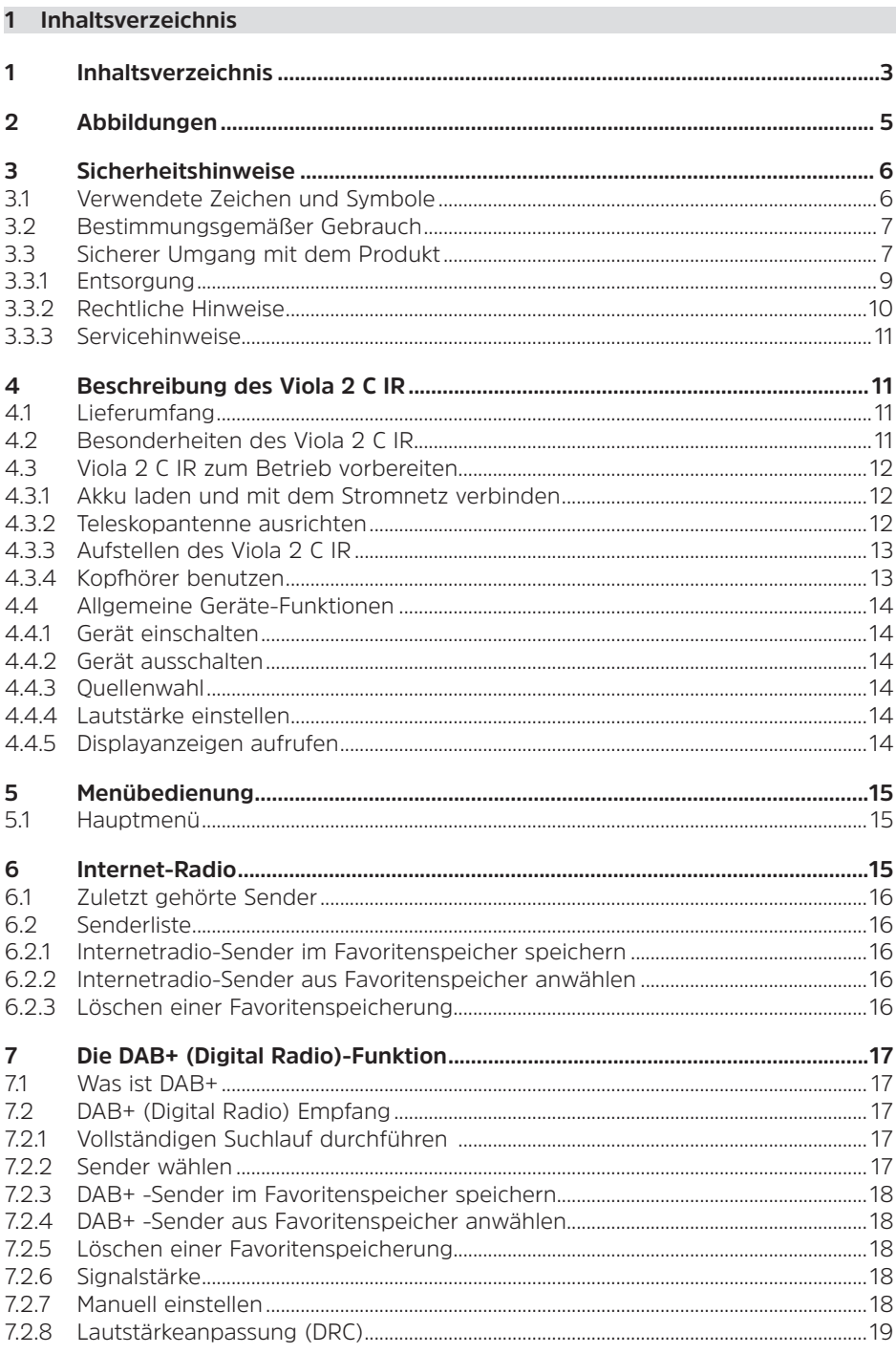

 $\sim$ 

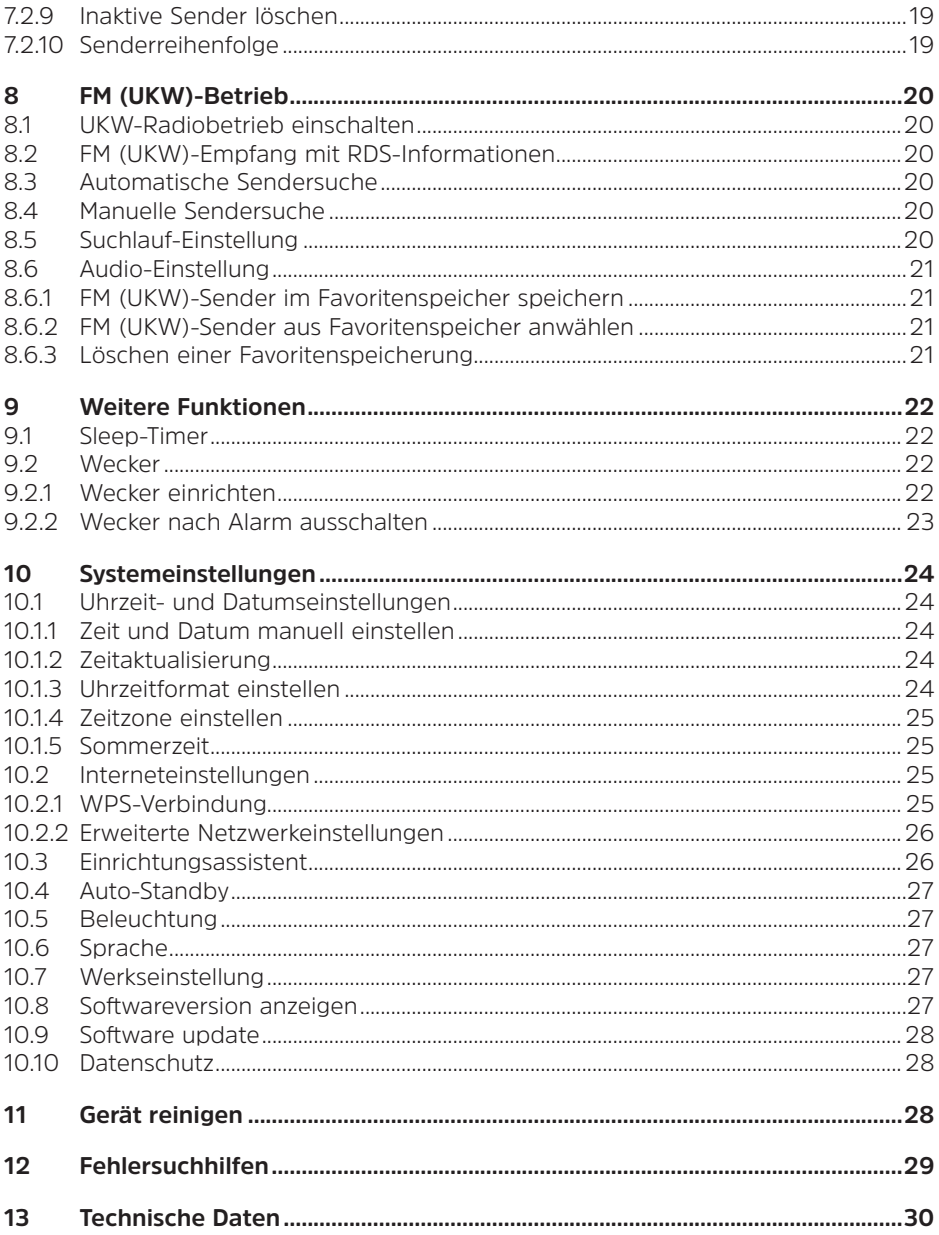

# <span id="page-4-0"></span>**Abbildungen**

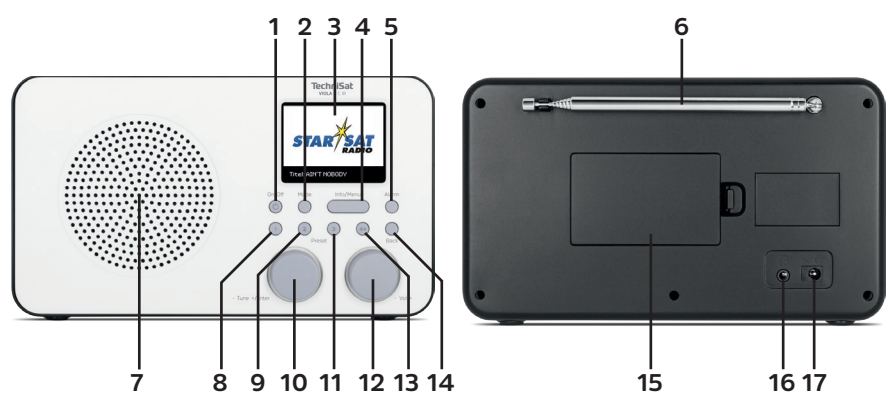

- **1 On/Off** Ein/Standby<br>**2 Mode** Ouellenumsch
- **Mode** Quellenumschaltung
- Farb-Display
- **Info/Menu** Displayanzeigen (drücken) / Hauptmenü (gedrückt halten)
- **5 Alarm** Weckereinstellung<br>**6** Teleskopantenne
- **6** Teleskopantenne<br>**7** Lautsprecher
- Lautsprecher
- **Preset 1** Favoritenspeicherplatz 1
- **Preset 2** Favoritenspeicherplatz 2
- **Tune +/Enter** Auswahl-Drehregler
- **11 Preset 3** Favoritenspeicherplatz 3<br>**12 Vol +** Lautstärke-Drehregler
- **Vol +** Lautstärke-Drehregler
- **13 Preset 4+** Favoritenspeicherplätze >4<br>**14 Back** Zurücktaste
- **Back** Zurücktaste
- Akkufach
- **16** Kopfhöreranschluss (3,5mm)<br>**17** Stromversogung DC In 5 V
- Stromversogung DC In 5 V

#### <span id="page-5-0"></span>**3 Sicherheitshinweise**

#### **3.1 Verwendete Zeichen und Symbole**

#### **In dieser Bedienungsanleitung:**

Kennzeichnet einen Sicherheitshinweis, der bei Nichtbeachtung zu schweren Verletzungen oder zum Tod führen kann. Beachten Sie die folgenden Signalwörter:

**GEFAHR** - Schwere Verletzungen mit Todesfolge

**WARNUNG** - Schwere Verletzungen, eventuell mit Todesfolge

**ACHTUNG** - Verletzungen

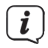

 $\Lambda$ 

Kennzeichnet einen Hinweis, den Sie zur Vermeidung von Gerätedefekten, Datenverlusten/-missbrauch oder ungewolltem Betrieb unbedingt beachten sollten. Des Weiteren beschreibt er weitere Funktionen zu Ihrem Gerät.

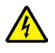

Warnung vor elektrischer Spannung. Befolgen Sie alle Sicherheitshinweise, um einen elektrischen Schlag zu vermeiden. Öffnen Sie niemals das Gerät.

#### **Auf dem Gerät/Netzteil:**

Benutzung in Innenräumen - Geräte mit diesem Symbol sind nur für die Verwendung in Innenräumen geeignet.

IО

Schutzklasse II - Elektrogeräte der Schutzklasse II sind Elektrogeräte die durchgehende doppelte und/oder verstärkte Isolierung besitzen und keine Anschlussmöglichkeiten für einen Schutzleiter haben. Das Gehäuse eines isolierstoffumschlossenen Elektrogerätes der Schutzklasse II kann teilweise oder vollständig die zusätzliche oder verstärkte Isolierung bilden.

Ihr Gerät trägt das CE-Zeichen und erfüllt alle erforderlichen EU-Normen.

 $\cancel{\mathbb{R}}$ 

Elektronische Geräte gehören nicht in den Hausmüll, sondern müssen gemäß Richtlinie 2012/19/EU des Europäischen Parlaments über Elektround Elektronik-Altgeräte - fachgerecht entsorgt werden. Bitte geben Sie dieses Gerät am Ende seiner Verwendung zur Entsorgung an den dafür vorgesehenen öffentlichen Sammelstellen ab.

<span id="page-6-0"></span>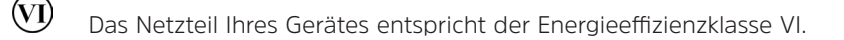

Dieses Symbol zeigt die Polarität der Gleichspannung am DC-Stecker des Steckernetzteiles an.

# **3.2 Bestimmungsgemäßer Gebrauch**

Das Viola 2 C IR ist für den Empfang von DAB+/UKW/Internet-Radiosendungen entwickelt.

Das Gerät ist für den privaten Gebrauch konzipiert und nicht für gewerbliche Zwecke geeignet.

# **3.3 Sicherer Umgang mit dem Produkt**

Bitte beachten Sie die nachfolgend aufgeführten Hinweise, um Sicherheitsrisiken zu minimieren, Beschädigungen am Gerät zu vermeiden, sowie einen Beitrag zum Umweltschutz zu leisten.

Lesen Sie bitte alle Sicherheitshinweise sorgfältig durch und bewahren Sie diese für spätere Fragen auf. Befolgen Sie immer alle Warnungen und Hinweise in dieser Bedienungsanleitung und auf der Rückseite des Gerätes.

# **A** WARNUNG!

Öffnen Sie niemals das Gerät! Das Berühren Spannung führender Teile ist lebensgefährlich!

# **/\ WARNUNG!**

Erstickungsgefahr! Verpackung und deren Teile nicht Kindern überlassen. Erstickungsgefahr durch Folien und andere Verpackungsmaterialien.

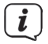

Beachten Sie alle nachfolgenden Hinweise zur bestimmungsgemäßen Nutzung des Gerätes und um Gerätedefekten und Personenschäden vorzubeugen.

- Reparieren Sie das Gerät nicht selbst. Eine Reparatur darf nur von geschultem Fachpersonal durchgeführt werden. Wenden Sie sich an unsere Kundendienststellen.
- Das Gerät darf nur mit dem mitgelieferten Netzteil, siehe Punkt [13](#page-29-1), betrieben werden. Versuchen Sie niemals, das Gerät mit einer anderen Spannung zu betreiben.
- Das Gerät darf nur in den dafür angegebenen Umgebungsbedingungen betrieben werden.
- Setzen Sie das Gerät nicht Tropf- oder Spritzwasser aus. Ist Wasser in das Gerät gelangt, schalten Sie es aus und verständigen Sie den Service.
- Setzen Sie das Gerät nicht Heizquellen aus, die das Gerät zusätzlich zum normalen Gebrauch erwärmen.
- Bei auffälligem Gerätedefekt, Geruchs- oder Rauchentwicklung, erheblichen Fehlfunktionen, Beschädigungen an Gehäuse unverzüglich den Service verständigen.
- Wenn das Gerät Schäden aufweist, darf es nicht in Betrieb genommen werden.
- Nehmen Sie das Gerät nicht in der Nähe von Badewannen, Duschen, Swimmingpools oder fließendem/spritzendem Wasser in Betrieb. Es besteht die Gefahr eines elektrischen Schlages und/oder Gerätedefekten.
- Fremdkörper, z.B. Nadeln, Münzen, etc., dürfen nicht in das Innere des Gerätes fallen. Die Anschlusskontakte nicht mit metallischen Gegenständen oder den Fingern berühren. Die Folge können Kurzschlüsse sein.
- Dieses Gerät ist nicht dafür bestimmt, durch Personen (einschließlich Kinder) mit eingeschränkten physischen, sensorischen oder geistigen Fähigkeiten oder mangels Erfahrung und/oder mangels Wissen benutzt zu werden, es sei denn, sie werden durcheine für ihre Sicherheit zuständige Person beaufsichtigt oder erhielten von ihr Anweisungen, wie das Gerät zu benutzen ist.
- Es ist verboten Umbauten am Gerät vorzunehmen.

# **Umgang mit Akkus**

- Achten Sie darauf, dass Akkus nicht in die Hände von Kindern gelangen. Kinder könnten Akkus in den Mund nehmen und verschlucken. Dies kann zu ernsthaften Gesundheitsschäden führen. In diesem Fall sofort einen Arzt aufsuchen! Bewahren Sie deshalb Akkus für Kleinkinder unerreichbar auf.
- Das Gerät nur mit dem für dieses Gerät zugelassenen Akku, siehe Punkt [13,](#page-29-1) betreiben.
- Akkus dürfen nicht mit anderen Mitteln reaktiviert, nicht auseinandergenommen, erhitzt oder ins offene Feuer geworfen werden (Explosionsgefahr!).
- Akkukontakte und Gerätekontakte vor dem Einlegen reinigen.
- Ersetzen Sie Akkus nur durch Akkus des richtigen Typs und der richtigen Modellnummer
- Vorsicht! Akkus keinen extremen Bedingungen aussetzen.
- Nicht auf Heizkörpern ablegen, nicht direkter Sonnenstrahlung aussetzen!
- Ausgelaufene oder beschädigte Akkus können bei Berührung mit der Haut Verätzungen verursachen. Benutzen Sie in diesem Fall geeignete Schutzhandschuhe. Reinigen Sie das Batteriefach mit einem trockenen Tuch.
- Wenn das Gerät längere Zeit nicht benutzt wird, nehmen Sie den Akku heraus.

# <span id="page-8-0"></span>**3.3.1 Entsorgung**

Die Verpackung Ihres Gerätes besteht ausschließlich aus wiederverwertbaren Materialien. Bitte führen Sie diese entsprechend sortiert wieder dem "Dualen System" zu. Dieses Produkt darf am Ende seiner Lebensdauer nicht über den normalen Haushaltsabfall entsorgt werden, sondern muss an einem Sammelpunkt für das Recycling von elektrischen und elektronischen Geräten abgegeben werden.

Das  $\mathbb{A}$ -Symbol auf dem Produkt, der Gebrauchsanleitung oder der Verpackung weist darauf hin.

Die Werkstoffe sind gemäß ihrer Kennzeichnung wiederverwertbar.

Mit der Wiederverwendung, der stofflichen Verwertung oder anderen Formen der Verwertung von Altgeräten leisten Sie einen wichtigen Beitrag zum Schutze unserer Umwelt.

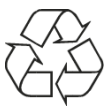

Bitte erfragen Sie bei der Gemeindeverwaltung die zuständige Entsorgungsstelle. Achten Sie darauf, dass die leeren Akkus sowie Elektronikschrott nicht in den Hausmüll gelangen, sondern sachgerecht entsorgt werden (Rücknahme durch den Fachhandel, Sondermüll).

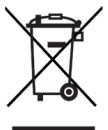

Akkus können Giftstoffe enthalten, die die Gesundheit und die Umwelt schädigen. Akkus unterliegen der europäischen Richtlinie 2006/66/EG. Diese dürfen nicht mit dem normalen Hausmüll entsorgt werden.

# $\left(\,\boldsymbol{i}\,\right)$

# **Entsorgungshinweise:**

Entsorgung der Verpackung:

Ihr neues Gerät wurde auf dem Weg zu Ihnen durch die Verpackung geschützt. Alle eingesetzten Materialien sind umweltverträglich und wieder verwertbar. Bitte helfen Sie mit und entsorgen Sie die Verpackung umweltgerecht. Über aktuelle Entsorgungswege informieren Sie sich bei Ihrem Händler oder über Ihre kommunale Entsorgungseinrichtung.

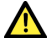

# **WARNUNG!**

Erstickungsgefahr! Verpackung und deren Teile nicht Kindern überlassen. Erstickungsgefahr durch Folien und andere Verpackungsmaterialien.

Entsorgung des Gerätes:

Altgeräte sind kein wertloser Abfall. Durch umweltgerechte Entsorgung können wertvolle Rohstoffe wieder gewonnen werden. Erkundigen Sie sich in Ihrer Stadt- oder Gemeindeverwaltung nach Möglichkeiten einer umwelt- und sachgerechten Entsorgung des Gerätes. Vor der Entsorgung des Gerätes sollten enthaltene Batterien/Akkus entfernt werden.

Dieses Gerät ist entsprechend der Richtlinie 2012/19/EU über Elektro- und

Elektronik-Altgeräte (WEEE) gekennzeichnet.

 $\left(\overline{\mathbf{i}}\right)$ Dieses Produkt darf am Ende seiner Lebensdauer nicht über den normalen Haushaltsabfall entsorgt werden, sondern muss an einem Sammelpunkt für das Recycling von elektrischen und elektronischen Geräten abgegeben werden. Das Symbol auf dem Produkt, der Gebrauchsanleitung oder der Verpackung weist darauf hin. Die Werkstoffe sind gemäß ihrer Kennzeichnung wiederverwertbar. Mit der Wiederverwendung, der stofflichen Verwertung oder anderen Formen der Verwertung von Altgeräten leisten Sie einen wichtigen Beitrag zum Schutze unserer Umwelt.

 $\mathbf{A}$ 

 $\left(\mathbf{i}\right)$ 

 $\left(\mathbf{i}\right)$ 

<span id="page-9-0"></span> $\left(\overline{\mathbf{i}}\right)$ 

Wichtiger Hinweis zur Entsorgung von Akkus: Akkus können Giftstoffe enthalten, die die Umwelt schädigen. Entsorgen Sie Akkus deshalb unbedingt entsprechend der geltenden gesetzlichen Bestimmungen. Werfen Sie Akkus niemals in den normalen Hausmüll. Sie können verbrauchte Akkus bei Ihrem Fachhändler oder an speziellen Entsorgungsstellen unentgeltlich entsorgen.

# **3.3.2 Rechtliche Hinweise**

Hiermit erklärt TechniSat, dass der Funkanlagentyp Viola 2 C IR der Richtlinie 2014/53/EU entspricht. Der vollständige Text der EU-Konformitätserklärung ist unter der folgenden Internetadresse verfügbar:

# [http://konf.tsat.de/?ID=22713](http://konf.tsat.de/?ID=22307)

TechniSat ist nicht für Produktschäden auf Grund von äußeren Einflüssen, Verschleiß oder unsachgemäßer Handhabung, unbefugter Instandsetzung, Modifikationen oder Unfällen haftbar.

- $\left(\mathbf{i}\right)$ Änderungen und Druckfehler vorbehalten. Stand 01/20. Abschrift und Vervielfältigung nur mit Genehmigung des Herausgebers. Die jeweils aktuelle Version der Anleitung erhalten Sie im PDF-Format im Downloadbereich der TechniSat-Homepage unter [www.technisat.de.](http://www.technisat.de)
- $\left(\overline{\mathbf{i}}\right)$ TechniSat und VIOLA 2 C IR sind ein eingetragenes Warenzeichen der:

# **TechniSat Digital GmbH**

TechniPark Julius-Saxler-Straße 3 D-54550 Daun/Eifel [www.technisat.de](http://www.technisat.de)

Namen der erwähnten Firmen, Institutionen oder Marken sind Warenzeichen oder eingetragene Warenzeichen der jeweiligen Inhaber.

# <span id="page-10-0"></span>**3.3.3 Servicehinweise**

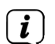

Dieses Produkt ist qualitätsgeprüft und mit der gesetzlichen Gewährleistungszeit von 24 Monaten ab Kaufdatum versehen. Bitte bewahren Sie den Rechnungsbeleg als Kaufnachweis auf. Bei Gewährleistungsansprüchen wenden Sie sich bitte an den Händler des Produktes.

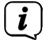

Für Fragen und Informationen oder wenn es mit diesem Gerät zu einem Problem kommt, ist unsere Technische Hotline:

> Mo. - Fr. 8:00 - 18:00 unter Tel.: 03925/9220 1800 erreichbar.

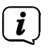

Reparaturaufträge können auch direkt online unter [www.technisat.de/reparatur](http://www.technisat.de/reparatur), beauftragt werden.

Für eine eventuell erforderliche Einsendung des Gerätes verwenden Sie bitte ausschließlich folgende Anschrift:

#### **TechniSat Digital GmbH** Service-Center Nordstr. 4a 39418 Staßfurt

# **4 Beschreibung des Viola 2 C IR**

# **4.1 Lieferumfang**

Im Lieferumfang sind enthalten: 1x Viola 2 C IR, 1x Bedienungsanleitung, 1x Netzteil, 1x Akku

# **4.2 Besonderheiten des Viola 2 C IR**

Das Viola 2 C IR besteht aus einem DAB+/UKW/Internet-Radioempfänger, mit folgend aufgeführten Funktionen:

- Sie können jeweils bis zu 30 DAB+-, UKW- und Internet-Radiosender speichern.
- Das Radio empfängt auf den Frequenzen UKW 87,5–108 MHz (analog) und DAB+ Band III, 174-240 MHz (digital).
- Das Gerät verfügt über ein Farb-Display mit Zeit- und Datumsanzeige.
- 3 Direktwahltasten.
- Weckerfunktion und Sleep-Timer
- Fernsteuerbar mit der TechniSat Connect-App

# <span id="page-11-0"></span>**4.3.1 Akku laden und mit dem Stromnetz verbinden**

Bei erstmaliger Benutzung muss der Akku eingelegt und komplett aufgeladen werden. Beachten Sie die Hinweise unter Punkt [4.3.1.1.](#page-11-1)

> Stecken Sie den DC-Stecker des Netzteils in die mit **DC 5V** beschrifteten Buchse auf der Rückseite des Viola 2 C IR. Stecken Sie anschließend das Netzteil in eine Netzsteckdose 100-240V ~ 50/60Hz.

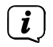

Vergewissern Sie sich, dass die Betriebsspannung des Netzteils mit der örtlichen Netzspannung übereinstimmt, bevor Sie es in die Wandsteckdose stecken.

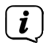

Wenn das Netzteil defekt ist bzw. wenn das Gerät sonstige Schäden aufweist, darf es nicht in Betrieb genommen werden.

 $\left(\mathbf{i}\right)$ Der Akku wird geladen, sobald das Gerät mit dem Stromnetz verbunden ist. Der Ladezustand wird über das Akkusymbol im Display dargestellt.

 $\left| \widehat{\mathbf{i}} \right|$ Laden Sie einen schwächer werdenden Akku rechtzeitig wieder auf.

# <span id="page-11-1"></span>**4.3.1.1 Akku entnehmen**

- > Öffnen Sie das Akkufach auf der Geräterückseite, indem Sie den Rasthaken zum Akkufach hin drücken und den Akkufachdeckel anheben.
- > Zum Einsetzten des Akkus, legen Sie diesen mit den goldfarbenen Kontakten oben links in das Akkufach ein.
- > Schließen Sie den Akkufachdeckel, indem Sie diesen mit den beiden Häkchen auf der linken Seite in das Gehäuse einsetzten und ihn anschließend zum Gehäuse drücken, bis der Rasthaken hörbar einrastet.

# **4.3.2 Teleskopantenne ausrichten**

Die Anzahl und Qualität der zu empfangenden Sender hängt von den Empfangsverhältnissen am Aufstellort ab. Mit der Teleskopantenne kann ein ausgezeichneter Empfang erzielt werden.

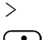

> Richten Sie die Teleskopantenne auf und ziehen Sie sie der Länge nach aus.

 $\left(\overline{\mathbf{i}}\right)$ Wichtig ist oft die exakte Ausrichtung der Teleskopantenne, insbesondere in den Randgebieten des DAB+ -Empfangs. Im Internet kann man z. B. unter "www.dabplus.de" die Lage des nächstgelegenen Sendemastes schnell ausfindig machen.

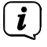

Starten Sie den ersten Suchlauf an einem Fenster in Richtung des Sendemastes. Bei schlechtem Wetter kann der DAB+ -Empfang nur eingeschränkt möglich sein.

 $\left| \boldsymbol{i} \right|$ Fassen Sie die Teleskopantenne während der Wiedergabe eines Senders nicht an. Dies kann zu Empfangsbeeinträchtigungen und Tonaussetzern führen.

# <span id="page-12-0"></span>**4.3.3 Aufstellen des Viola 2 C IR**

- > Stellen Sie das Gerät auf einen festen, sicheren und horizontalen Untergrund. Sorgen Sie für gute Belüftung.
- $\left(\mathbf{i}\right)$

Stellen Sie das Gerät nicht in der Nähe von Wärmequellen wie Heizkörpern auf. Vermeiden Sie direkte Sonneneinstrahlungen und Orte mit außergewöhnlich viel Staub.

Beachten Sie, dass die Gerätefüße u.U. farbige Abdrücke auf bestimmten Möbeloberflächen hinterlassen könnten. Verwenden Sie einen Schutz zwischen Ihren Möbeln und dem Gerät.

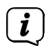

 $(i)$ 

Halten Sie das Viola 2 C IR von Geräten fern, die starke Magnetfelder erzeugen.

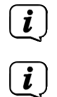

 $\left(\overline{\mathbf{i}}\right)$ 

 $\left(\mathbf{i}\right)$ 

Stellen Sie keine schweren Gegenstände auf das Gerät.

Verlegen Sie das Netzkabel so, dass niemand darüber stolpern kann.

Stellen Sie sicher, dass das Netzkabel oder das Netzteil immer leicht zugänglich sind, sodass Sie das Gerät schnell von der Stromversorgung trennen können! Die Steckdose sollte möglichst nah am Gerät sein. Vermeiden Sie die Verwendung von Mehrfachsteckdosen!

Bei Störungen oder Rauch- und Geruchsbildung aus dem Gehäuse sofort Netzstecker aus der Steckdose ziehen!

# **4.3.4 Kopfhörer benutzen**

#### $\Lambda$ **ACHTUNG!**

Gehörschäden! Hören Sie Musik nicht mit hoher Lautstärke. Dies kann zu bleibenden Gehörschäden führen. Regeln Sie vor der Verwendung von Kopfhörern die Gerätelautstärke auf minimale Lautstärke.

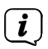

Verwenden Sie nur Kopfhörer mit 3,5 Millimeter Stereo-Klinkenstecker.

- > Stecken Sie den Stecker des Kopfhörers in die Kopfhörerbuchse auf der Rückseite des Gerätes. Die Klangwiedergabe erfolgt jetzt ausschließlich über den Kopfhörer, der Lautsprecher ist stumm geschaltet.
- > Wenn Sie wieder über die Lautsprecher hören möchten, ziehen Sie den Stecker des Kopfhörers aus der Kopfhörerbuchse des Gerätes.

# <span id="page-13-0"></span>**4.4 Allgemeine Geräte-Funktionen**

#### **4.4.1 Gerät einschalten**

> Durch Drücken der Taste **On/Off** (1) schalten Sie das Viola 2 C IR ein.

 $\left(\mathbf{i}\right)$ Nach dem erstmaligen Einschalten müssen Sie zuerst die Datenschutzbestimmungen bestätigen und, falls gewünscht, den Ersteinrichtungsassistenten starten. Beachten Sie hierzu bitte Punkt [10.3.](#page-25-1)

#### **4.4.2 Gerät ausschalten**

> Durch Drücken der Taste **On/Off** können Sie das Gerät in den Standby-Modus schalten. Dabei wird die Uhrzeit im Display angezeigt. Die Displayhelligkeit im Standby-Modus können Sie wie unter Punkt [10.5](#page-26-1) beschrieben ändern.

#### **4.4.3 Quellenwahl**

> Mit der Taste **MODE** (2) kann zwischen den Quellen **DAB+** (Digital Radio), **FM (UKW)**, **Internetradio** und **Podcasts** umgeschaltet werden. Drücken Sie hierzu die Taste mehrmals.

Alternativ:

- > Halten Sie die Taste **Info/Menu** gedrückt, bis sich das Menü öffnet.
- > Wählen Sie mit dem **Auswahl-Drehregler** den Eintrag **Hauptmenü** und Drücken Sie den **Auswahl-Drehregler.**
- > Wählen Sie mit dem **Auswahl-Drehregler** die gewünschte Quelle aus und bestätigen Sie Ihre Auswahl durch Drücken des **Auswahl-Drehregler**.

#### **4.4.4 Lautstärke einstellen**

- > Stellen Sie die Lautstärke mit dem **Lautstärke-Drehregler** ein. Nach rechts drehen erhöht die Lautstärke, nach links drehen verringert die Lautstärke.
- $\left(\mathbf{i}\right)$ Die eingestellte Lautstärke wird im Display angezeigt.

#### **4.4.5 Displayanzeigen aufrufen**

> Durch mehrmaliges Drücken der Taste **Info/Menu** können Sie folgende Informationen einblenden und durchschalten:

#### **Internet-Radio**:

Beschreibung, Sprache mit Standort, Bit-Rate mit Codec und Abtastrate, Abspiel-Puffer, Datum.

# **DAB+**

DLS: durchlaufender Text mit zusätzlichen Informationen, die die Sender u. U. bereitstellen, Genre, Ensemble/Multiplex (Gruppenname), Sendername mit Frequenz, Signalstärke mit Signalfehlerrate, Bit-Rate mit Codec und Tonformat, Datum.

#### **UKW-Betrieb:**

RT Radiotext (falls ausgesendet) PTY - Programmtyp, Frequenz, Datum.

# <span id="page-14-0"></span>**5 Menübedienung**

Die Navigation erfolgt Hauptsächlich mit den Tasten **Info/Menu** und durch Drehen/Drücken des **Auswahl-Drehregler**:

**Drehen** > In Menüs navigieren (rechts: Abwärts scollen, links: Aufwärts scrollen), Werte ändern (rechts: Wert erhöhen, links: Wert verringern).

**Drücken** > Auswahl bestätigen/speichern.

Das Menü ist aufgeteilt in das jeweilige Untermenü der aktuell gewählten Quelle, mit den für diese Quelle möglichen Funktionen und dem Hauptmenü für gerätespezifische Einstellungen.

Um in Menüs zu navigieren, drehen Sie den **Auswahl-Drehregler**. Zum Bestätigen der Auswahl, drücken Sie den **Auswahl-Drehregler**.

**"\*"** Markiert die aktuelle Auswahl.

Um in den Menüs oder Einstellungen einen Schritt zurück zu gelangen, drücken Sie die Taste **Info/Menu** oder die **Zurücktaste**.

Menü schließen: Taste **Info/Menu** mehrmals drücken (je nachdem, in welchem Menü Sie sich befinden) oder ca. 15 Sekunden warten.

# **5.1 Hauptmenü**

Über das Hauptmenü gelangen Sie auf alle Funktionen und Einstellungen des Viola 2 C IR.

 $\left(\overline{\mathbf{i}}\right)$ 

> Halten Sie die Taste **Info/Menu** gedrückt, bis sich das Menü öffnet.

An erster Stelle werden nun alle Einstellungen zu der aktuell aktiven Quelle angezeigt. Wählen Sie mit dem **Auswahl-Drehregler** den Eintrag **Systemeinstellungen** und drücken Sie den **Auswahl-Drehregler**, um die Systemeinstellungen zu öffnen.

# **6 Internet-Radio**

Das Viola 2 C IR ist mit einem Internet-Radio Empfänger ausgestattet. Um Internet-Radio Stationen/Sender empfangen zu können, benötigen Sie einen WLAN-Router mit Internet-Zugang.

> Drücken Sie die Taste **Mode** so oft, bis **Internet Radio** im Display erscheint.

Alternativ:

 $(i)$ 

# > Wählen Sie im **Hauptmenü > Moduswahl > Internet Radio**

Starten Sie zum ersten Mal den Internet-Radio Betrieb, ohne dass eine WLAN-Verbindung konfiguriert wurde, erscheint der Suchlauf Assistent, welcher Ihnen alle in Reichweite befindlichen WLAN-Stationen anzeigt. Wählen Sie das ihnen bekannte WLAN-Netz mit dem **Auswahl-Drehregler** aus und geben Sie das entsprechende Passwort über die eingeblendete Tastatur ein. Wählen Sie anschließend **LOK J.** War das Passwort korrekt, wird nun eine Verbindung zu diesem Netzwerk hergestellt. Ob eine Verbindung besteht, erkennen Sie an den Signalbalken in der Statusleiste des Displays. Beachten Sie hierzu auch Punkt [10.2](#page-24-1).

# <span id="page-15-0"></span>**6.1 Zuletzt gehörte Sender**

- > Wählen Sie im **Menü > Senderliste > Verlauf**, um eine Liste mit den zuletzt wiedergegebenen Sendern anzuzeigen.
- $\left(\overline{\mathbf{i}}\right)$ Alternativ können Sie die Verlaufsliste auch öffnen, indem Sie während der Wiedergabe eines Internetradiosenders am **Auswahl-Drehregler** drehen und anschließend **Verlauf** auswählen.
- > Wählen Sie mit dem **Auswahl-Drehregler** einen Sender und geben Sie ihn durch drücken des **Auswahl-Drehregler** wieder.

# **6.2 Senderliste**

- > Wählen Sie im **Menü > Senderliste** und drücken Sie den **Auswahl-Drehregler.**
- $\left(\mathbf{i}\right)$ Unter Senderliste werden alle Internet-Radiostationen in verschiedenen Kategorien unterteilt angezeigt.
- $\left(\mathbf{i}\right)$ Alternativ können Sie das Untermenü Senderliste auch öffnen, indem Sie während der Wiedergabe eines Internetradiosenders am **Auswahl-Drehregler** drehen.
- > Wählen Sie anhand einer Kategorie/Land/Genre einen Sender und bestätigen Sie die Auswahl.

#### **6.2.1 Internetradio-Sender im Favoritenspeicher speichern**

Der Gerätespeicher kann bis zu 30 Stationen speichern.

- > Um einen Sender zu Ihren Favoriten hinzuzufügen, halten Sie während der Wiedergabe eine der Tasten **Preset 1 - 3** gedrückt, bis **gespeichert** im Display erscheint.
- > Um einen Sender auf einem höheren Favoritenplatz als 3 hinzuzufügen, halten Sie die Taste **Preset 4+** gedrückt, bis **Voreinst. speichern** im Display erscheint.
- > Wählen Sie anschließend mit dem **Auswahl-Drehregler** den gewünschten Favoritenplatz aus und bestätigen Sie druch Drücken des **Auswahl-Drehregler**.

#### **6.2.2 Internetradio-Sender aus Favoritenspeicher anwählen**

- > Drücken Sie kurz die Taste **Preset 4+** und wählen Sie mit dem **Auswahl-Drehregler** einen Favoritenspeicherplatz aus.
- > Drücken Sie zum Wiedergeben des Senders den **Auswahl-Drehregler**.

Alternativ:

> Drücken Sie eine der Direktwahltasten **Preset 1 - 3**.

#### **6.2.3 Löschen einer Favoritenspeicherung**

> Das Löschen eines Favoritenspeicherplatzes ist nicht nötig. Einen alten Sender können Sie einfach durch Speichern eines neuen Senders überschreiben.

# <span id="page-16-0"></span>**7 Die DAB+ (Digital Radio)-Funktion**

# **7.1 Was ist DAB+**

DAB+ ist ein digitales Format, durch welches Sie kristallklaren Sound ohne Rauschen hören können. Anders als bei herkömmlichen Analogradiosendern werden bei DAB+ mehrere Sender auf derselben Frequenz ausgestrahlt. Weitere Infos erhalten z. B. unter [www.dabplus.de](http://www.dabplus.de) oder [www.dabplus.ch](http://www.dabplus.ch).

# **7.2 DAB+ (Digital Radio) Empfang**

- > Drücken Sie die Taste **Mode** bis **[DAB]** im Display angezeigt wird.
- $\left(\overline{\mathbf{i}}\right)$

 $\left| \widehat{\mathbf{i}} \right|$ 

 $\left(\overline{\mathbf{i}}\right)$ 

Wird DAB+ zum ersten Mal gestartet, wird ein kompletter Sendersuchlauf durchgeführt. Nach Beendigung des Suchlaufes wird der erste Sender in alphanumerischer Reihenfolge wiedergegeben.

# **7.2.1 Vollständigen Suchlauf durchführen**

Der automatische Suchlauf **Vollständiger Suchlauf** scannt alle DAB+ Band III - Kanäle und findet somit alle Sender, die im Empfangsgebiet ausgestrahlt werden.

- Nach Beendigung des Suchlaufes wird der erste Sender in alphanumerischer Reihenfolge wiedergegeben.
- > Wählen Sie im **Menü > Vollständiger Suchlauf** und drücken Sie den **Auswahl-Drehregler**.
- > Im Display erscheint **[Suchlauf...]**.
- $\left(\overline{\mathbf{i}}\right)$ Während des Suchlaufs wird ein Fortschrittsbalken und die Anzahl an gefundenen Sendern angezeigt.
- $\left(\mathbf{i}\right)$ Wird keine Station gefunden, prüfen Sie die Teleskopantenne und verändern Sie ggf. den Aufstellort.

# **7.2.2 Sender wählen**

- > Durch Drehen des **Auswahl-Drehregler** kann die Senderliste aufgerufen und zwischen den verfügbaren Sendern umgeschaltet werden.
- > Drücken Sie den **Auswahl-Drehregler**, um einen Sender wiederzugeben.

# <span id="page-17-0"></span>**7.2.3 DAB+ -Sender im Favoritenspeicher speichern**

Der Gerätespeicher kann bis zu 30 Stationen speichern.

- > Um einen Sender zu Ihren Favoriten hinzuzufügen, halten Sie während der Wiedergabe eine der Tasten **Preset 1 - 3** gedrückt, bis **gespeichert** im Display erscheint.
- > Um einen Sender auf einem höheren Favoritenplatz als 3 hinzuzufügen, halten Sie die Taste **Preset 4+** gedrückt, bis **Voreinst. speichern** im Display erscheint.
- > Wählen Sie anschließend mit dem **Auswahl-Drehregler** den gewünschten Favoritenplatz aus und bestätigen Sie druch Drücken des **Auswahl-Drehregler**.

# **7.2.4 DAB+ -Sender aus Favoritenspeicher anwählen**

- > Drücken Sie kurz die Taste **Preset 4+** und wählen Sie mit dem **Auswahl-Drehregler** einen Favoritenspeicherplatz aus.
- > Drücken Sie zum Wiedergeben des Senders den **Auswahl-Drehregler**.

Alternativ:

> Drücken Sie eine der Direktwahltasten **Preset 1 - 3**.

# **7.2.5 Löschen einer Favoritenspeicherung**

> Das Löschen eines Favoritenspeicherplatzes ist nicht nötig. Einen alten Sender können Sie einfach durch Speichern eines neuen Senders überschreiben.

# **7.2.6 Signalstärke**

- > Drücken Sie mehrmals kurz die Taste **Info/Menu**, bis der Signalstärkebalken angezeigt wird.
- > Im Display wird die Signalstärke anhand eines Balkendiagrammes dargestellt. Die Markierung zeigt die Mindestsignalstärke.

Sender, deren Signalstärke unterhalb der erforderlichen Mindestsignalstärke liegt, senden kein ausreichendes Signal. Richten Sie die Teleskopantenne neu aus.

# **7.2.7 Manuell einstellen**

Dieser Menüpunkt dient der Überprüfung der Empfangskanäle und kann zur Ausrichtung der Antenne dienen.

> Wählen Sie im **Menü > Manuell einstellen** und drücken Sie den **Auswahl-Drehregler**.

 $\left(\boldsymbol{i}\right)$  $\mathbf{i}$ 

 $\left(\mathbf{i}\right)$ 

> Wählen Sie mit dem **Auswahl-Drehregler** einen Kanal (5A bis 13F).

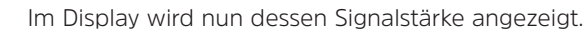

Sender, deren Signalstärke unterhalb der erforderlichen Mindestsignalstärke liegt, senden kein ausreichendes Signal.

# <span id="page-18-0"></span>**7.2.8 Lautstärkeanpassung (DRC)**

Mit dem Menüpunkt **Lautstärkeanpassung** wird die Kompressionsrate, welche Dynamikschwankungen und damit einhergehende Lautstärkevariationen ausgleicht, eingestellt.

- > Wählen Sie im **Menü > Lautstärkeanpassung** und drücken Sie den **Auswahl-Drehregler**.
- > Wählen Sie mit dem **Auswahl-Drehregler** eine der Optionen:

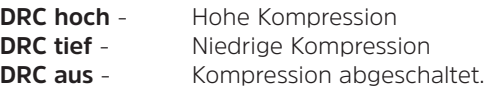

> Bestätigen Sie die Einstellung durch drücken des **Auswahl-Drehregler**.

# **7.2.9 Inaktive Sender löschen**

Dieser Menüpunkt dient der Entfernung alter und nicht mehr empfangbarer Sender aus der Senderliste.

 $(i)$ 

> Wählen Sie im **Menü > Inaktive Sender löschen** und drücken Sie den **Auswahl-Drehregler**.

Es erfolgt die Abfrage **Löschen**, ob die inaktiven Sender gelöscht werden sollen.

> Wählen Sie mit dem **Auswahl-Drehregler** den Eintrag **Ja** und bestätigen Sie durch Drücken des **Auswahl-Drehregler**.

# **7.2.10 Senderreihenfolge**

Standardmäßig werden die Sender in der Senderliste in Alphanumerischer Reihenfolge angezeigt. Möchten Sie dies ändern, gehen Sie wie folgt vor:

- > Wählen Sie im **Menü > Senderreihenfolge** und drücken Sie den **Auswahl-Drehregler**.
- > Wählen Sie **Alphanumerisch**, **Anbieter** oder **Gültig** und drücken Sie den **Auswahl-Drehregler** zum Übernehmen der Einstellung.

# <span id="page-19-0"></span>**8 FM (UKW)-Betrieb**

# **8.1 UKW-Radiobetrieb einschalten**

> Wechseln Sie durch Drücken der Taste **MODE** in den FM-Modus.

 $\left(\overline{\mathbf{i}}\right)$ Beim erstmaligen Einschalten ist die Frequenz 87,5 MHz eingestellt.

Haben Sie bereits einen Sender eingestellt oder gespeichert, spielt das Radio den zuletzt eingestellten Sender.

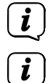

 $\left(\mathbf{i}\right)$ 

 $\boxed{\mathbf{i}}$ 

Bei RDS-Sendern erscheint der Sendername.

Um den Empfang zu verbessern, richten Sie die Teleskopantenne aus.

# **8.2 FM (UKW)-Empfang mit RDS-Informationen**

RDS ist ein Verfahren zur Übertragung von zusätzlichen Informationen über UKW-Sender. Sendeanstalten mit RDS senden z. B. ihren Sendernamen oder den Programmtyp. Dieser wird im Display angezeigt. Das Gerät kann die RDS-Informationen **RT** (Radiotext), **PS** (Sendername), **PTY** (Programmtyp) darstellen.

# **8.3 Automatische Sendersuche**

> Drücken Sie den **Auswahl-Drehregler**, um automatisch den nächsten Sender mit ausreichendem Signal zu suchen.

 $\left(\mathbf{i}\right)$ Wird ein UKW-Sender mit ausreichend starkem Signal gefunden, stoppt der Suchlauf und der Sender wird wiedergegeben. Wird ein RDS-Sender empfangen erscheint der Sendername und ggf. der Radiotext.

Für die Einstellung schwächerer Sender benutzen Sie bitte die manuelle Sendersuche.

#### **8.4 Manuelle Sendersuche**

- > Drehen Sie den **Auswahl-Drehregler**, um den gewünschten Sender, bzw. die Frequenz einzustellen.
- $\left(\mathbf{i}\right)$ Das Display zeigt die Frequenz in Schritten von 0,05 MHz an.

#### **8.5 Suchlauf-Einstellung**

In diesem Menüpunkt kann die Empfindlichkeit des Suchlaufs eingestellt werden.

- > Wählen Sie im **Menü > Suchlauf-Einstellung** und drücken Sie den **Auswahl-Drehregler**.
- > Wählen Sie aus, ob der Suchlauf nur bei starken Sendern **JA** stoppen soll oder bei allen Sendern (auch bei schwachen Sendern) **NEIN**.

 $\left(\mathbf{i}\right)$ Bei der Einstellung **NEIN** stoppt der automatische Suchlauf bei jedem verfügbaren Sender. Das kann dazu führen, dass schwache Sender mit einem Rauschen wiedergegeben werden.

> Drücken Sie zum Speichern den **Auswahl-Drehregler**.

# <span id="page-20-0"></span>**8.6 Audio-Einstellung**

- > Wählen Sie im **Menü > Audio-Einstellung** und drücken Sie den **Auswahl-Drehregler**.
- > Wählen Sie mit dem **Auswahl-Drehregler [Nur Mono] JA** oder **NEIN**, um die Wiedergabe in Stereo (Nur Mono = Nein) oder nur in Mono-Ton bei schwachem FM-Empfang wiederzugeben.
- > Drücken Sie zum Speichern den **Auswahl-Drehregler**.

#### **8.6.1 FM (UKW)-Sender im Favoritenspeicher speichern**

Der Gerätespeicher kann bis zu 30 Stationen speichern.

- > Um einen Sender zu Ihren Favoriten hinzuzufügen, halten Sie während der Wiedergabe eine der Tasten **Preset 1 - 3** gedrückt, bis **gespeichert** im Display erscheint.
- > Um einen Sender auf einem höheren Favoritenplatz als 3 hinzuzufügen, halten Sie die Taste **Preset 4+** gedrückt, bis **Voreinst. speichern** im Display erscheint.
- > Wählen Sie anschließend mit dem **Auswahl-Drehregler** den gewünschten Favoritenplatz aus und bestätigen Sie druch Drücken des **Auswahl-Drehregler**.

#### **8.6.2 FM (UKW)-Sender aus Favoritenspeicher anwählen**

- > Drücken Sie kurz die Taste **Preset 4+** und wählen Sie mit dem **Auswahl-Drehregler** einen Favoritenspeicherplatz aus.
- > Drücken Sie zum Wiedergeben des Senders den **Auswahl-Drehregler**.

Alternativ:

> Drücken Sie eine der Direktwahltasten **Preset 1 - 3**.

#### **8.6.3 Löschen einer Favoritenspeicherung**

> Das Löschen eines Favoritenspeicherplatzes ist nicht nötig. Einen alten Sender können Sie einfach durch Speichern eines neuen Senders überschreiben.

# <span id="page-21-0"></span>**9 Weitere Funktionen**

#### **9.1 Sleep-Timer**

Durch den Sleep-Timer schaltet das Viola 2 C IR nach der eingestellten Zeit automatisch in den **Standby**.

- > Wählen Sie im **Menü > Hauptmenü > Sleeptimer** und drücken Sie den **Auswahl-Drehregler**.
- > Wählen Sie mit dem **Auswahl-Drehregler** einen Zeitraum, nach dem das Viola 2 C IR ausschalten soll. Sie haben die Wahl zwischen **Sleep aus**, **15**, **30**, **45** und **60** Minuten.
- > Drücken Sie zum Übernehmen der Einstellung den **Auswahl-Drehregler**.

Bei aktivem Sleeptimer erscheint im Display ein Mond-Symbol mit der noch zur Verfügung stehenden Zeit.

#### **9.2 Wecker**

 $\left(\mathbf{i}\right)$ 

Der Wecker schaltet das Viola 2 C IR zur eingestellten Weckzeit ein. Es können 2 Weckzeiten programmiert werden. Als Beispiel erfolgt die Beschreibung der Programmierung von Wecker 1. Info: Nutzen Sie den Wecker nur mit angeschlossenem Netzteil.

#### **9.2.1 Wecker einrichten**

- > Wählen Sie im **Menü > Hauptmenü > Wecker** und drücken Sie den **Auswahl-Drehregler**.
- > Wählen Sie mit dem **Auswahl-Drehregler** einen Wecker, den Sie Einrichten möchten und drücken Sie den **Auswahl-Drehregler**.
- > Anschließend können die einzelnen Weckerparameter eingestellt werden.
- > Einen Wert den Sie ändern möchten wählen Sie durch Drehen des **Auswahl-Drehregler** aus und öffnen diesen durch Drücken des **Auswahl-Drehregler**.
- > Ändern Sie den aufgerufenen Wert durch Drehen des **Auswahl-Drehregler**  und übernehmen Sie die neue Einstellung durch Drücken des **Auswahl-Drehregler**.

#### **Wiederholung**

> Sie können hier zwischen **Aus** (Wecker ist ausgeschaltet), **Täglich** (jeden Tag in der Woche), **Einmal**, **Werktage** (Mo. - Fr.) oder **Wochenende** (Sa. u. So.) wählen.

#### **Uhrzeit und Datum**

- > Hier können Sie die Weckzeit, zunächst Stunden und danach die Minuten, einstellen.
- $\left| \boldsymbol{i} \right|$ Wurde unter **Wiederholung Einmal** gewählt, müssen Sie vor der Uhrzeit zunächst das Datum eingeben.

# <span id="page-22-0"></span>**Modus**

> Anschließend erfolgt die Eingabe der Quelle. Es stehen **Summer**, **Internet Radio**, **DAB** oder **FM** zur Verfügung.

# **Programm**

Haben Sie **Internet Radio**, **DAB** oder **FM** gewählt, können Sie anschließend angeben, ob Sie mit dem **zuletzt gehörten Sender** geweckt werden wollen, oder mit einem aus Ihrer **Favoritenliste**.

# **Lautstärke**

> Zuletzt können Sie die Weckton-Lautstärke festlegen.

# **Speichern**

 $\left(\mathbf{i}\right)$ 

- > Erst nachdem Sie Speichern gewählt haben, wird der Wecker in den Speicher übernommen.
- $\left(\mathbf{i}\right)$ Damit der Wecker ordnungsgemäß funktioniert, muss die Uhrzeit eingelesen werden. Näheres hierzu unter Punkt [10.1.2](#page-23-1).
- $\left(\mathbf{i}\right)$ Bei aktivem Wecker erscheint ein Wecker-Symbol im Display.

# **9.2.2 Wecker nach Alarm ausschalten**

- > Drücken Sie die Taste **On/Off**, um den Wecker auszuschalten.
	- Möchten Sie die Schlummer-Funktion aktivieren, drücken Sie mehrmals bei aktivem Wecker den **Auswahl-Drehregler**, um die gewünschte Schlummerdauer auszuwählen.

# <span id="page-23-0"></span>**10 Systemeinstellungen**

#### **10.1 Uhrzeit- und Datumseinstellungen**

# <span id="page-23-2"></span>**10.1.1 Zeit und Datum manuell einstellen**

Je nach Einstellung der Zeitaktualisierung (Punkt [10.1.2](#page-23-1)), müssen Sie Uhrzeit und das Datum manuell einstellen.

- > Wählen Sie im **Hauptmenü > Systemeinstellungen > Zeit und Datum** und drücken Sie den **Auswahl-Drehregler**.
- > Wählen Sie mit dem **Auswahl-Drehregler** Eintrag **[Zeit/Datumseinstellung]** und drücken Sie den **Auswahl-Drehregler**.
- > Sie können nun durch Drehen des **Auswahl-Drehreglers** den jeweils blinkenden Wert einstellen und durch Drücken des **Auswahl-Drehreglers** zum nächsten Wert in der Reihenfolge Tag, Monat, Jahr, Stunde und Minute springen.
- > Datum/Uhrzeit werden gespeichert, wenn der **Auswahl-Drehregler** auf dem Minutenwert gedrückt wird.

# <span id="page-23-1"></span>**10.1.2 Zeitaktualisierung**

Hier können Sie festlegen, ob die Zeitaktualisierung automatisch über DAB+, FM (UKW) oder das Internet erfolgen soll oder ob Sie sie manuell eingeben möchten (Punkt [10.1.1\)](#page-23-2).

- > Wählen Sie unter **Systemeinstellungen > Zeit und Datum** den Eintrag **[Zeit-Aktualisierung]**.
- > Wählen Sie mit dem **Auswahl-Drehregler** folgende Optionen:

**[Aktualisieren von DAB]** (Aktualisierung nur über DAB+) **[Aktualisieren von FM]** (Aktualisierung nur über UKW) **[Aktualisieren von Net]** (Aktualisierung über Internet) **[Keine Aktualisierung]** (Uhrzeit/Datum muss manuell eingegeben werden, siehe Punkt [10.1.1](#page-23-2)).

> Drücken Sie zum Speichern der Einstellung den **Auswahl-Drehregler**.

#### <span id="page-23-3"></span>**10.1.3 Uhrzeitformat einstellen**

Unter **Format einstellen** können Sie das 12 oder 24 Stunden Format aktivieren.

- > Wählen Sie mit dem **Auswahl-Drehregler** eine der Optionen **12** (12-Stundenformat) bzw. **24** (24-Stundenformat) aus.
- > Drücken Sie zum Speichern den **Auswahl-Drehregler**.

# <span id="page-24-0"></span>**10.1.4 Zeitzone einstellen**

Unter **Zeitzone einstellen** können Sie den aktuellen Standort des Gerätes angeben.

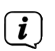

> Wählen Sie mit dem **Auswahl-Drehregler** eine Zeitzone und drücken Sie zum Speichern den **Auswahl-Drehregler.**

Diese Einstellung ist nur sichtbar und relevant, wenn **Aktualisieren von Net** ausgewählt wurde.

# **10.1.5 Sommerzeit**

> Wählen Sie mit dem **Auswahl-Drehregler** Sommerzeit **> Ein** oder **> Aus**.

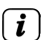

<span id="page-24-1"></span>Einstellung ist nur sichtbar und relevant, wenn Aktualisierung über das Internet gewählt wurde.

# **10.2 Interneteinstellungen**

> Wählen Sie **Systemeinstellungen > Interneteinstellungen**, um eine Verbindung zu einem WLAN-Netzwerk herzustellen.

In diesem Menü finden Sie einige Einstellungen und Informationen zur Internetverbindung.

> Wählen Sie **Netzwerkassistent**, um eine WLAN-Verbindung herzustellen.

Der Netzwerkassistent zeigt Ihnen alle in Reichweite befindlichen WLAN-Stationen an. Wählen Sie das ihnen bekannte WLAN-Netz aus und wählen Sie **WPS überspringen**. Anschließend geben Sie das entsprechende Passwort über die eingeblendete Tastatur ein. Wählen Sie anschließend . War das Passwort korrekt, wird nun eine Verbindung zu diesem Netzwerk

hergestellt. Ob eine Verbindung besteht, erkennen Sie an den Signalbalken in der Statusleiste des Displays.

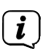

 $\left(\mathbf{i}\right)$ 

 $\left(\mathbf{i}\right)$ 

Um die Eingabe abzubrechen, wählen Sie CANCEL, Haben Sie sich vertippt, können Sie den zuletzt eingegebenen Buchstaben mit Lakse Llöschen.

# **10.2.1 WPS-Verbindung**

- > Wählen Sie **PBC Wlan Aufbau**, wenn Ihr Router über die WPS Funktion verfügt. Hierdurch wird eine direkte Verbindung zum Router hergestellt, ohne das WLAN Passwort eingeben zu müssen.
- $\left(\mathbf{i}\right)$ Wie Sie WPS an Ihrem Router aktivieren, entnehmen Sie bitte dessen Bedienungsanleitung.
- > Starten Sie WPS an Ihrem Router, durch drücken der entsprechende Taste.
- > Drücken Sie, nachdem sie die Funktion PBC Wlan Aufbau aufgerufen haben, erneut den **Auswahl-Drehregler**, um die WPS-Verbindung herzustellen.

Sie können die WPS-Funktion auch im Netzwerkassistenten nutzen, indem Sie nach Auswahl eines WLAN-Netzes die Option **Taste drücken** oder **PIN** wählen.

# <span id="page-25-0"></span>**10.2.2 Erweiterte Netzwerkeinstellungen**

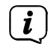

 $\left(\mathbf{i}\right)$ 

 $(i)$ 

Um weitere Informationen zur aktuellen Verbindung anzuzeigen, wählen Sie **Einstellungen anzeigen**.

Wählen Sie **Manuelle Einstellung**, wenn Sie die Parameter Ihres Netzwerkes kennen und manuell konfigurieren möchten. Beachten Sie die Hinweise auf dem Display.

Wählen Sie **Netzwerkprofil löschen**, um nicht mehr benötigte Verbindungseinstellungen zu löschen bzw. **Einstellungen zurücksetzen**, um alle Netzwerkeinstellungen zu löschen.

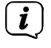

 $(i)$ 

Unter **NetRemote PIN-Setup** können Sie die PIN für die Fernsteuerung mit der Technisat Connect-App ändern (Standard: 1234).

<span id="page-25-1"></span>Soll die Netzwerkverbindung im Standby bestehen bleiben, wählen Sie **Netzwerkverbindung im Standby erlauben > Ja**. Hierdurch erhöht sich jedoch der Stromverbrauch.

# **10.3 Einrichtungsassistent**

- $\left(\mathbf{i}\right)$ Beim ersten Einschalten und nach einer Werkseinstellung, startet der Einrichtungsassistent automatisch.
- > Bestätigen Sie zunächst durch Drücken des **Auswahl-Drehreglers** die Datenschutzbestimmungen.
- > Wählen Sie anschließend mit dem **Auswahl-Drehregler** aus, ob der Einrichtungsassistent ausgeführt (**JA**) werden soll oder nicht (**NEIN**).
- $\left(\mathbf{i}\right)$ Wenn Sie **NEIN** wählen, wird der Assistent beendet und Sie müssen die erforderlichen Einstellungen manuell vornehmen.
- $\left(\mathbf{i}\right)$ Nach Auswahl von **JA** werden Sie schrittweise durch die Einstellungen geführt.
- > Wählen Sie unter Zeitformat das gewünschte Anzeigeformat für die Zeitanzeige (Punkt [10.1.3](#page-23-3)).
- > Im nächsten Schritt müssen Sie wählen, über welche Quelle die Zeit synchronisiert werden soll (näheres unter Punkt [10.1.2\)](#page-23-1).
- > Danach können Sie auswählen, ob die WLAN-Verbindung auch im Standby aufrecht erhalten bleiben (**JA**) oder abgeschaltet werden soll (**NEIN**).
- > Anschließend können Sie eine WLAN-Netzwerkverbindung einrichten. Näheres hierzu unter Punkt [10.2](#page-24-1).
- > Zum Abschließen des Assistenten drücken Sie, wenn im Display **Einrichtungsassistent abgeschlossen** erscheint, den **Auswahl-Drehregler**.

# <span id="page-26-0"></span>**10.4 Auto-Standby**

> Wählen Sie durch Drehen und Drücken des **Auswahl-Drehregler** unter **Systemeinstellungen > Auto-Standby** aus, ob das Radio nach (**2 Stunden**, **4 Stunden**, **5 Stunden** oder **6 Stunden**) automatisch in Standby geschaltet werden soll, wenn dieses in der Zwischenzeit nicht bedient wurde oder schalten Sie die Funktion **aus**.

# <span id="page-26-1"></span>**10.5 Beleuchtung**

Unter **Systemeinstellungen > Beleuchtung** können Sie die Helligkeit des Displays für den Betrieb auf **Hoch**, **Medium** oder **Niedrig** und für Standby auf **Medium** oder **Niedrig** einstellen. Für Standby haben Sie zusätzlich die Möglichkeit die Zeit einzustellen, nach der auf die ausgewählte Helligkeit abgedimmt werden soll.

> Die Einstellungen erfolgen über Drehen und Drücken des **Auswahl-Drehregler**.

# **10.6 Sprache**

> Wählen Sie unter **Systemeinstellungen > Sprache** die gewünschte Systemsprache durch Drehen und Drücken des **Auswahl-Drehregler** aus.

#### **10.7 Werkseinstellung**

- > Wählen Sie **Systemeinstellungen > Werkseinstellung**, um das Viola 2 C IR in den Auslieferungszustand zu versetzen.
- $\left| \boldsymbol{i} \right|$ Das Aufrufen der Werkseinstellung setzt alle Änderungen und Einstellungen, die sie gemacht haben, zurück!

#### **10.8 Softwareversion anzeigen**

> Rufen Sie zur Anzeige der installierten Softwareversion mit Hilfe des **Auswahl-Drehreglers Systemeinstellungen > Info** auf.

# <span id="page-27-0"></span>**10.9 Software update**

Die Software des Viola 2 C IR kann über das Internet aktualisiert werden.

- > Wählen Sie unter **Systemeinstellungen > Softwareupdate > Auto-Update** aus, ob das periodische Prüfen auf eine neue Software Version durchgeführt werden soll (**JA**) oder nicht (**NEIN**).
- > Wählen Sie **Systemeinstellungen > Softwareupdate > Jetzt prüfen**, um mit der Überprüfung auf eine neu Software zu beginnen.

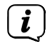

Wird eine neue Software installiert, darf das Gerät nicht ausgeschaltet oder vom Stromnetz getrennt werden. Dies kann zu Beschädigungen führen.

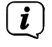

 $\left(\mathbf{i}\right)$ 

 $(i)$ 

Wenn ein Software-Update gefunden wurde, befolgen Sie die Hinweise auf dem Display.

Um Software-Updates zu finden und zu laden muss das Gerät mit dem Internet verbunden sein. Schalten Sie das Gerät während dem Updateprozess nicht aus und trennen Sie es nicht vom Stromnetz!

#### **10.10 Datenschutz**

> Wählen Sie mit Hilfe des **Auswahl-Drehreglers Systemeinstellungen > Datenschutz**, um den Link zur Datenschutzerklärung anzeigen zu lassen.

Wenn Sie diesen Link auf einem PC, Tablet oder Smartphone eingeben, wird Ihnen die Datenschutzerklärung in ihrer aktuellen Fassung angezeigt.

# **11 Gerät reinigen**

# **WARNUNG!**

Um die Gefahr eines elektrischen Schlags zu vermeiden, dürfen Sie das Gerät nicht mit einem nassen Tuch oder unter fließendem Wasser reinigen. Vor dem Reinigen Netzteil ziehen.

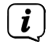

Sie dürfen keine Scheuerschwämme, Scheuerpulver und Lösungsmittel wie Alkohol oder Benzin verwenden.

> Reinigen Sie das Gehäuse mit einem weichen, mit Wasser angefeuchteten Tuch.

# <span id="page-28-0"></span>**12 Fehlersuchhilfen**

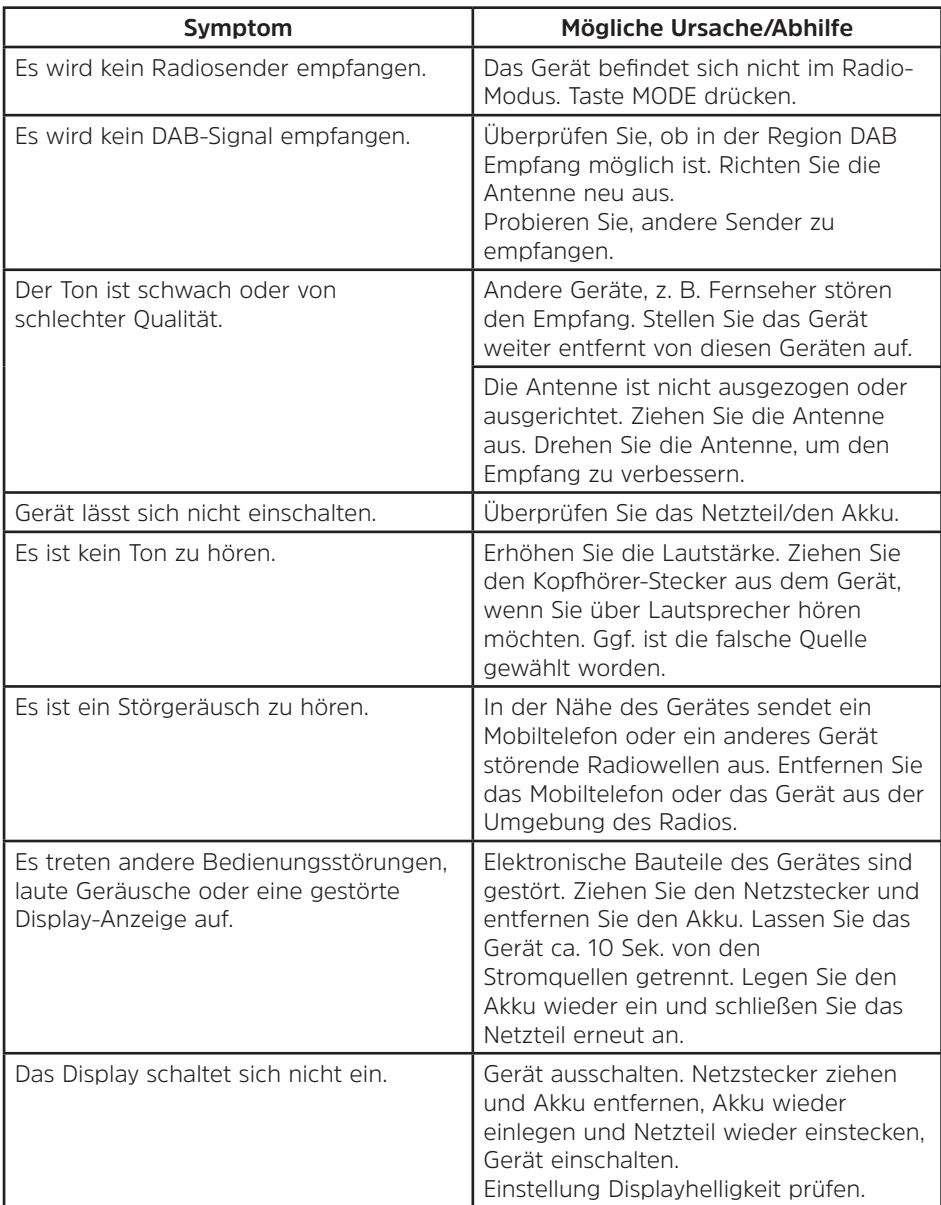

# <span id="page-29-1"></span><span id="page-29-0"></span>**13 Technische Daten**

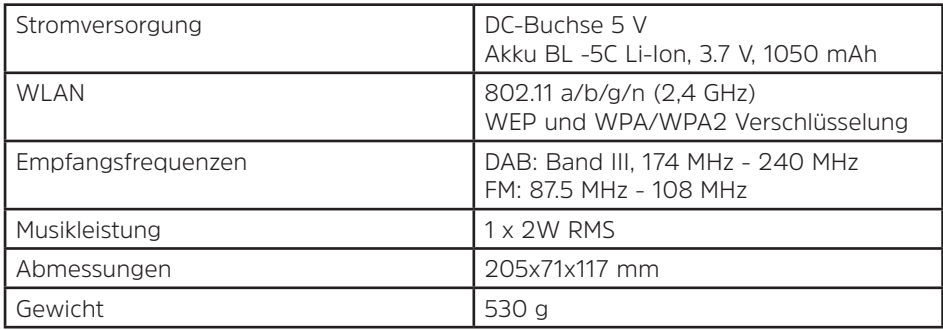

# **Technische Daten des mitgelieferten Netzteils**

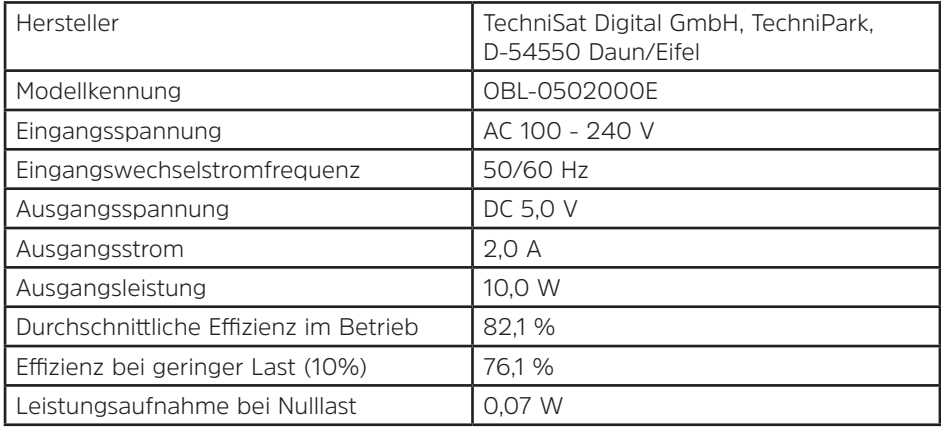

Die Abmessungen sind ungefähre Werte.

# **Alles zu Ihrem TechniSat Produkt** in einer App.

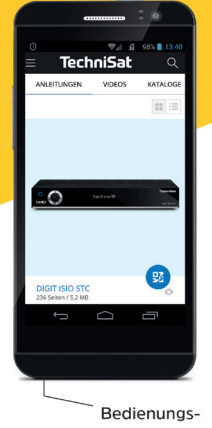

anleitungen

Mit der INFODESK-App von TechniSat können Sie sich Bedienungsanleitungen. Kataloge, Prospekte und informative Produktvideos bequem und schnell auf dem Smartphone oder Tablet ansehen.

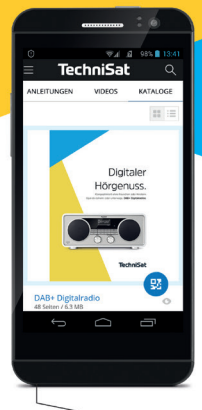

Kataloge/ Prospekte

> **INFODESK OR-Code scannen** und App kostenfrei für iOS oder Android herunterladen.

Informative

Videos

**TechniS:** 

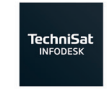

**Google Play**  $\bullet$  App Store

www.technisat.de/infodesk

TechniSat Digital GmbH ist ein Unternehmen der Techniropa Holding GmbH und der LEPPER Stiftung. TechniPark · Julius-Saxler Straße 3 · 54550 Daun/Eifel

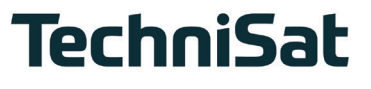